## **如何注册平台账号**

- 1. 登陆云平台 www. nxeduyun. com;
- 2. 点击平台首页右上方注册按钮;
- 3. 选择对应的学段进行注册;

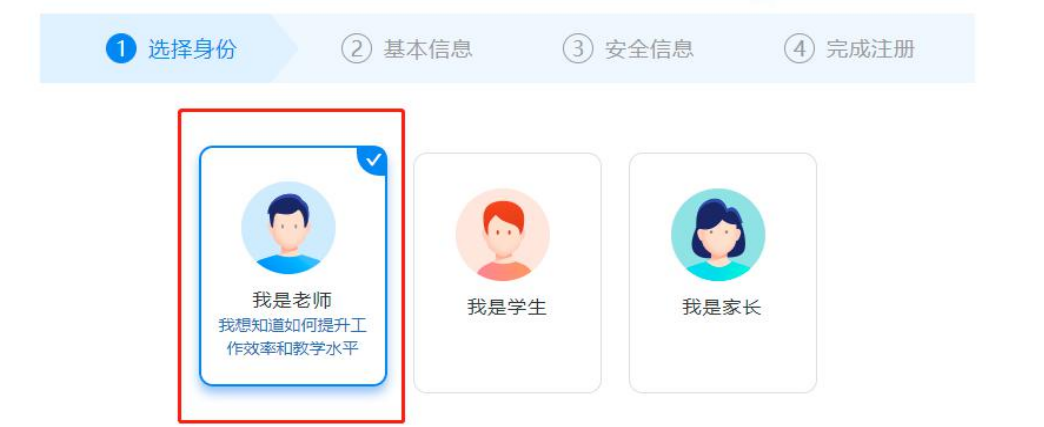

- 4. 选择我是老师;
- 5. 输入正确的相关信息;

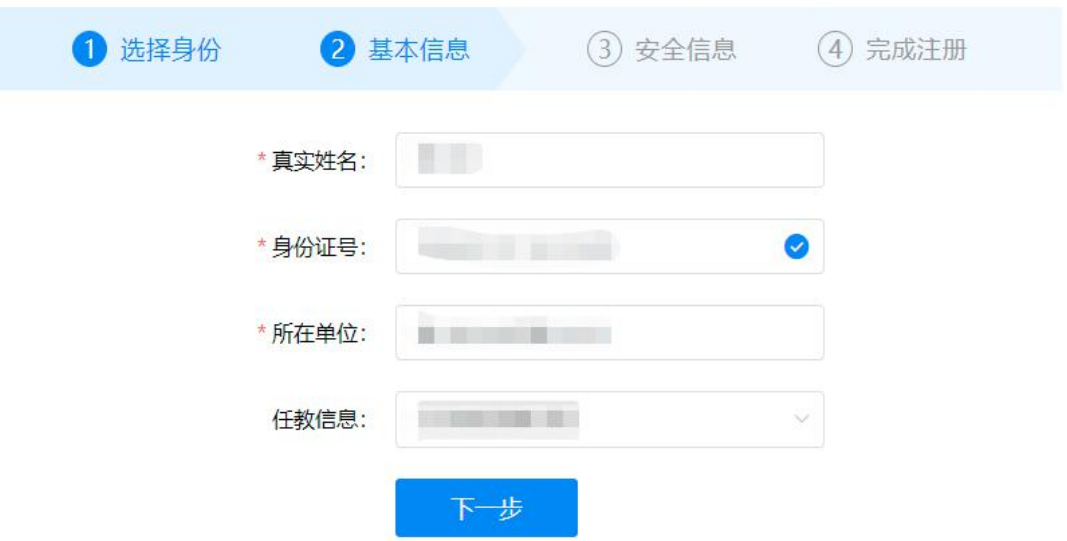

6. 根据要求,自定义账号和密码、输入手机号(宁夏)和验 证码,勾选我已阅读并同意,即可完成注册;

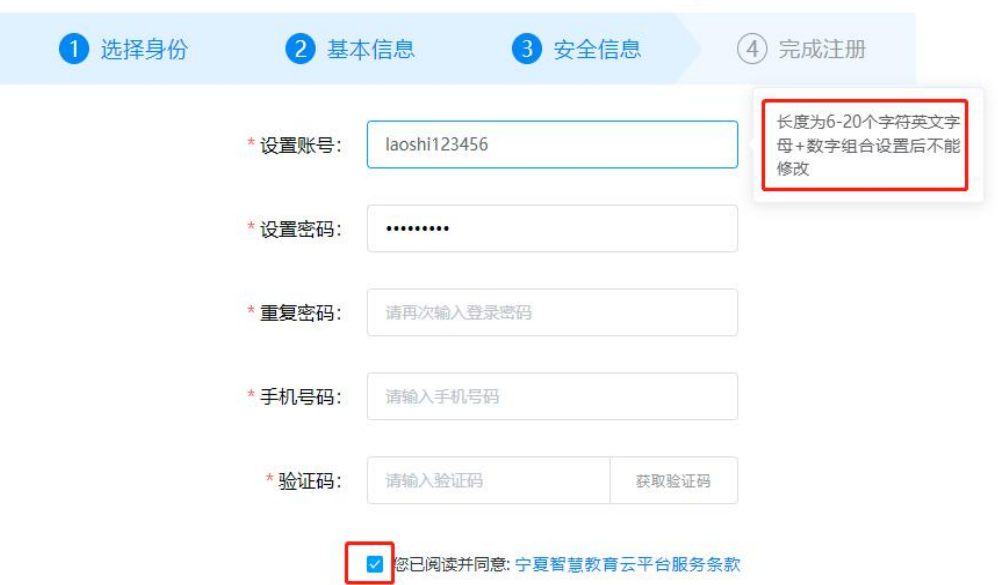

- 7. 等待学校管理员进行审核;
- 8. 审核通过后,即可使用登陆账号、手机号、身份证登陆。